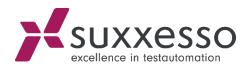

# PROCESSING OF IDOCS

© suxxesso gmbh
Reklewskigasse 3 / 6, 1230 Vienna , Austria
www.suxxesso.com

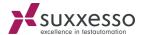

IDoc is an SAP document format for transferring business transaction data. Non-SAP systems can use IDocs as a standard interface for data transfer.

The suxxesso Tool Suite can read and manipulate IDocs in XML format and trigger processing.

## **Prerequisites:**

- An XML file port must be created in transaction WE21.
- For the RFC call, a dedicated IDOC import user should be created in transaction SU01. This user does not need any dialog permissions, only the role /SUXXESSO/IDOC\_IMPORT.

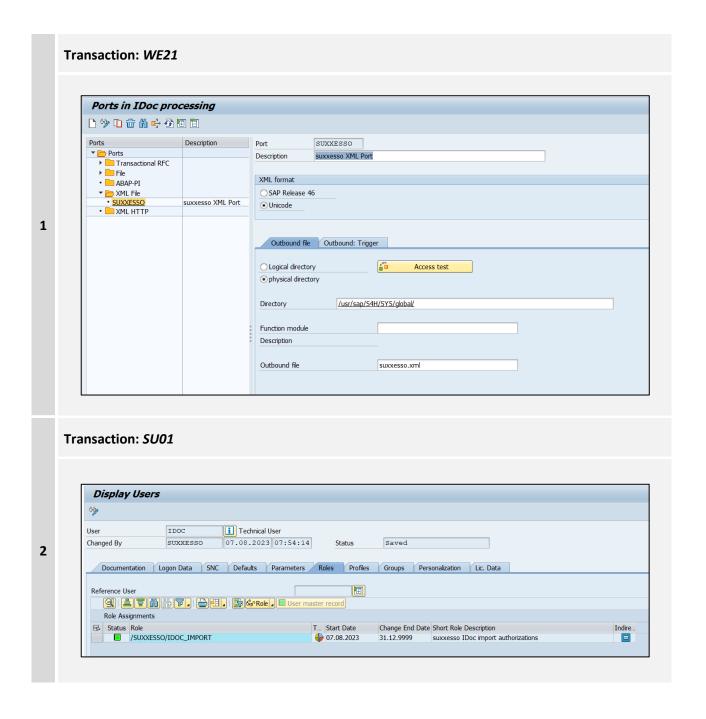

01.02.2024 Page **1** of **4** 

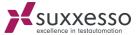

## **XML Export:**

# Transaction: SE38 In transaction SE38, an existing IDoc can be exported as an XML file using the program RCOD\_DOWNLOAD\_IDOC\_AS\_XML. ABAP Editor: Initial Screen 📫 🧪 🗘 📫 🗽 🗓 | 💼 📵 🕪 | 🐼 Debugging 💢 With Variant 📑 Variants 1 RCOD\_DOWNLOAD\_IDOC\_AS\_XML Create Program Subobjects Source Code O Variants Attributes O Text elements Ocumentation ୧୯ Display Change

01.02.2024 Page **2** of **4** 

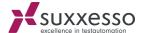

## Implementation:

The import of an IDoc is done in 2 steps (RFC calls):

- /SUXXESSO/IDOC IMPORT V1
- /SUXXESSO/IDOC\_GET\_STATUS\_V1

These two modules can be displayed with transaction SE80, function group /SUXXESSO/IDOC\_API under function modules.

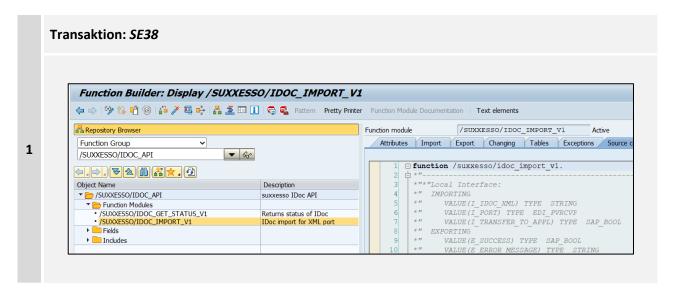

Description of the modules:

## /SUXXESSO/IDOC\_IMPORT\_V1:

This module imports the IDoc and optionally starts its processing (controlled by the input parameter I\_TRANSFER\_TO\_APPL).

#### **Import Parameter:**

- I\_IDOC\_XML: XML string of the IDoc to be imported
- I\_PORT\_XML: File port to be used for the import (see prerequisites)
- I\_TRANSFER\_TO\_APPL: Set to X to trigger the processing of the import

#### **Export Parameter:**

1

- E\_SUCCESS: Set to X if the import was successful
- E\_LAST\_DOCNUM: Last IDoc number imported under the RFC user
- E ERROR MESSAGE: Error Message
- E DOCNUMS: List of imported IDocs since the start of the RFC call
- E\_JOB\_ID: The batch job ID, if I\_TRANSFER\_TO\_APPL has been set

01.02.2024 Page **3** of **4** 

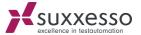

# /SUXXESSO/IDOC\_GET\_STATUS\_V1

Via this module the batch job status as well as the last status of an IDoc can be queried at the same time.

#### **Import Parameter:**

I\_DOCNUM: IDoc-Number

• I\_JOB\_ID: Batch Job Id

#### **Export Parameter:**

• E\_DOCNUM\_STATUS: Status of the IDoc

E\_JOB\_STATUS: <u>Status of the batch Job</u>

• E\_ERROR\_MESSAGE: Error Message

## **Display IDocs:**

2

Transaction WE02 can be used to display the processed IDocs.

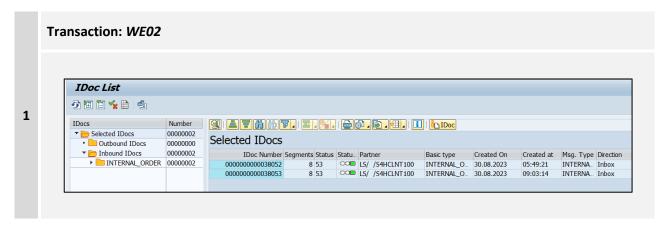

### **Known Issues:**

If IDoc imports are called simultaneously with the same user, a race condition of the returned IDoc numbers may occur.

01.02.2024 Page **4** of **4**